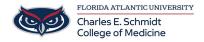

<u>Knowledgebase</u> > <u>Desktop Computing and Printing</u> > <u>Using SFax - [as a Printer]</u>

## **Using SFax - [as a Printer]**

Jeff Clark - 2018-08-06 - Desktop Computing and Printing

## How to send a fax using Sfax (Print Driver Method)

Prerequisite: This method requires and SFAX account and a onetime installation of the Sfax option. Please contact COMIT for assistance with creating your account and/or installing the software.

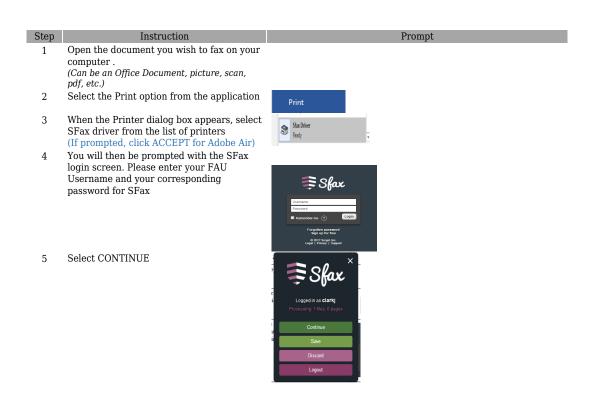

6 You will then be brought into the SFax Sending Portal

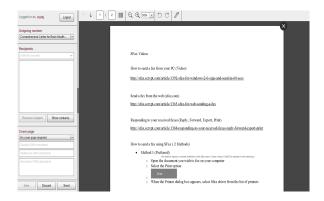

7 In the left column, Enter the phone number of the recipients (one or more), select +Add button after each number

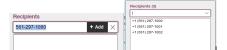

- In the left column, Select the Florida
  Atlantic University cover page
- 9 In the left column, Enter the Subject, Reference and remarks which will appear on the cover page. It's a good idea to add the recipient's name in the Reference field.

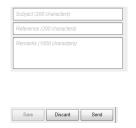

Select SEND

## **SFax Videos**

10

How to send a fax from your PC (Video):

 $\underline{http://sfax.scrypt.com/article/1392\text{-}sfax\text{-}for\text{-}windows\text{-}2\text{-}0\text{-}sign\text{-}and\text{-}send\text{-}in\text{-}6}}\\ \underline{0\text{-}secs}$ 

Responding to your received faxes (Reply, Forward, Export, Print)

 $\underline{http://sfax.scrypt.com/article/1368-responding-to-your-received-faxes-reply-forward-export-print}$